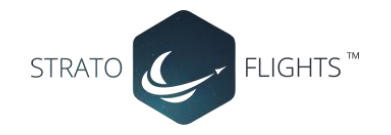

# <span id="page-0-0"></span>GSM/GPRS/GPS Tracker

Bedienungsanleitung

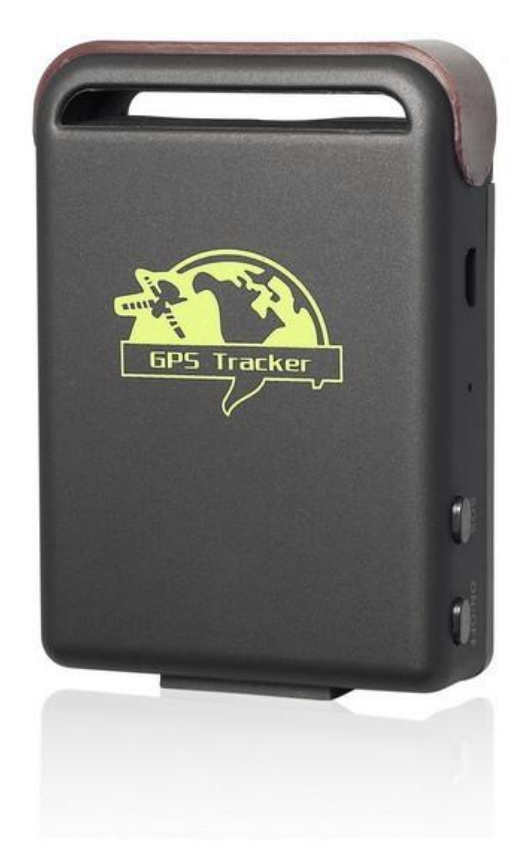

## **Einleitung**

Der Tracker TK102b sendet per SMS-Befehl automatisch die Koordinaten des aktuellen Standpunktes per SMS als Google-Mapps Link an das Handy zurück. Dieser Link kann mit den Fingern angetippt und im Smartphone Browser geöffnet werden. Automatisch wird der aktuelle Standort des Trackers auf der Google-Maps Karte angezeigt. Features wie Geo-Zaun und automatisches Tracking sind natürlich ebenfalls vorhanden. Für ständiges Tracking kann der TK102b die Daten per GPRS-Abfrage an eine Plattform übermitteln.

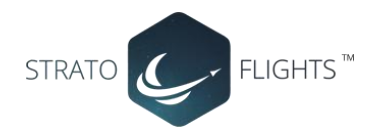

## Inhalt

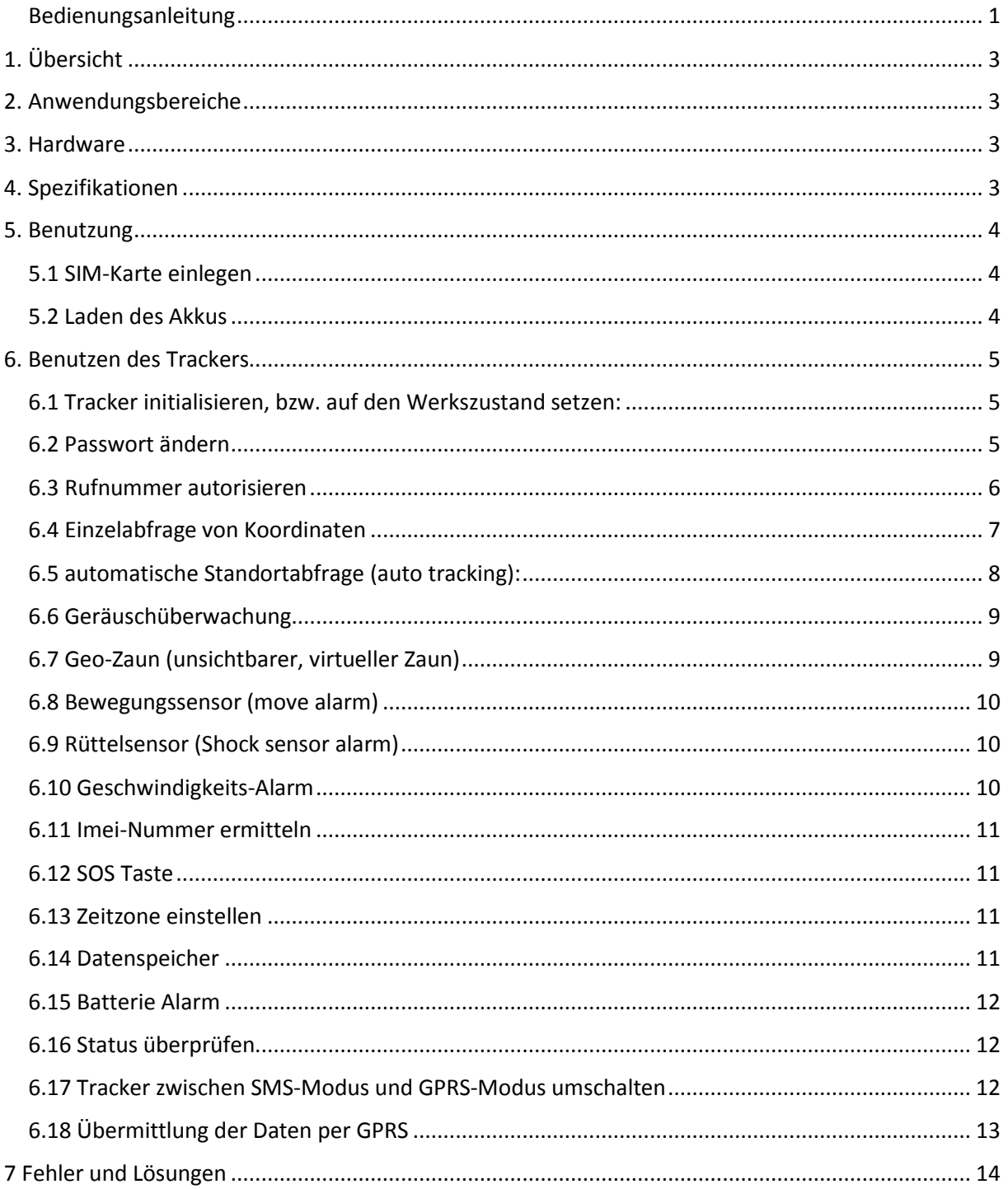

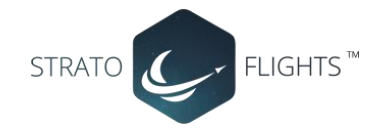

## <span id="page-2-0"></span>1. Übersicht

Über das GSM Mobilfunknetz und GPS Satelliten kann dieser Tracker seine exakte Position über SMS oder GPRS übermitteln.

## <span id="page-2-1"></span>2. Anwendungsbereiche

- Fahrzeugüberwachung
- Schutz und Überwachung von Kindern, älteren Personen, Tieren
- Personenschutz
- <span id="page-2-2"></span>• Verdeckte Überwachung

### 3. Hardware

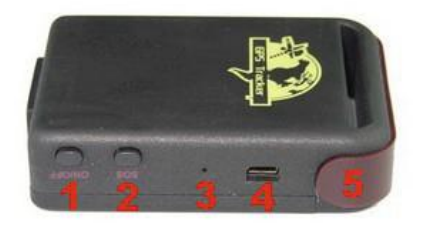

- 1 = Ein-Aus Schalter
- 2 = SOS-Notruf,
- 3 = Indikator Anzeige
- 4 = Ladebuchse / USB-Schnittstelle,
- 5 = Antenne

## <span id="page-2-3"></span>4. Spezifikationen

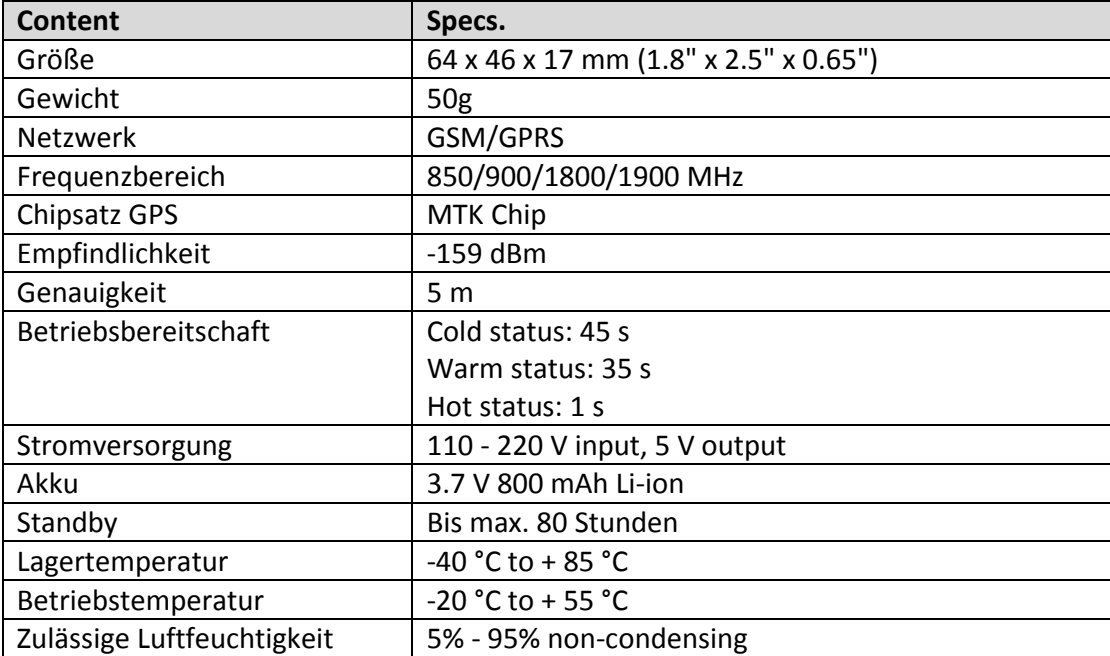

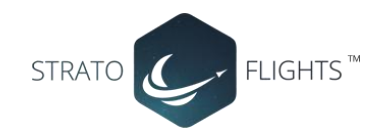

## <span id="page-3-0"></span>5. Benutzung

#### <span id="page-3-1"></span>5.1 SIM-Karte einlegen

Stellen Sie sicher, dass die PIN-Code-Abfrage sowie die Rufnummerunterdrückung deaktiviert ist.

- 1. Schieben sie die Arretierung für die SD-/Speicherkartenhalterung nach rechts und heben die Halterung von hinten nach vorne an.
- 2. Setzen Sie die SIM-Karte in den Kartenslot ein. Beachten Sie hierbei das Symbol auf der Halterung (gebrochene Ecke links unten)
- 3. Klappen Sie anschl. die Halterung wieder nach unten und schieben die Arretierung nach links.
- 4. Setzen Sie jetzt den Akku ein und schließen den Gehäusedeckel

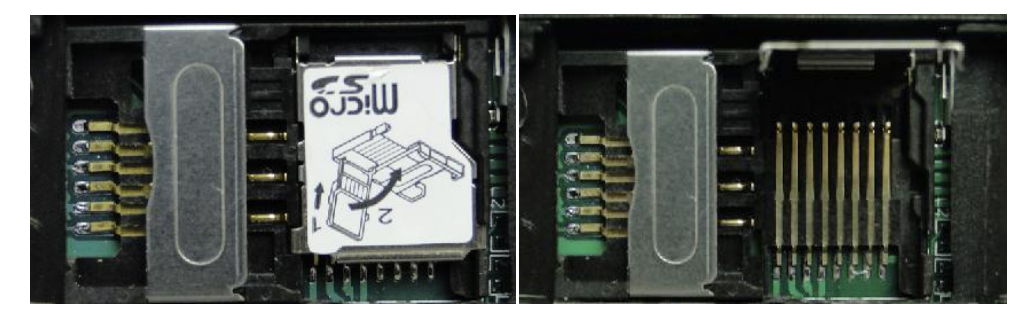

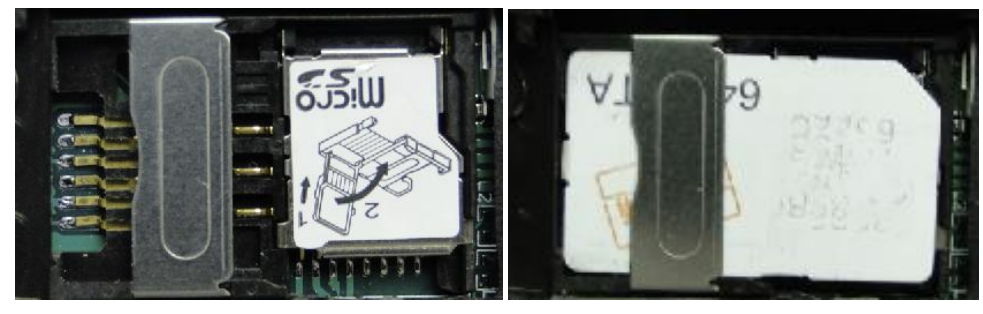

#### <span id="page-3-2"></span>5.2 Laden des Akkus

Laden Sie den Akku vor dem ersten Betrieb ca. 8-12 Stunden auf. Nach mehrmaligem Aufladen beträgt die Ladezeit nur noch ca. 3-5 Stunden. Die Standbyzeit mit 1 Akkufüllung beträgt ca. 48 Stunden.

**a.** Setzen Sie Sim-Karte, Akku und ggf. eine Speicherkarte wie in oben beschriebener Illustration in den vorgesehenen Steckplatz. Legen Sie anschließend den Akku ein.

**b.** Der Tracker startet automatisch

**c.** Beim ersten Start initialisieren Sie den Tracker wie im nächsten Punkt beschrieben. Um einen reibungslosen Ablauf der Erstinitialisierung zu gewährleisten, legen Sie den Tracker nach außen unter freien Himmel und geben ihm ca. 3 Minuten Zeit für das Auffinden von GPS Satelliten und GSM Netzwerk. Gewöhnlich empfängt der Tracker nach einer Dauer von ca. 10-40 Sekunden die erforderlichen Signale und die Indikator LED blinkt im Abstand von ca. 4 Sekunden.

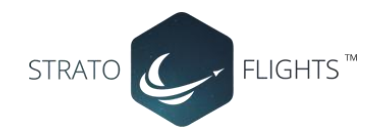

## <span id="page-4-0"></span>6. Benutzen des Trackers

#### <span id="page-4-1"></span>6.1 Tracker initialisieren, bzw. auf den Werkszustand setzen:

Initialisieren Sie den Tracker per SMS-Befehl: **begin+password**, wobei das Passwort im Auslieferungszustand 123456 ist. Der vollständige Befehl mit Standardpasswort (ohne Leerzeichen): **begin123456** senden Sie an die SIM-Karte, die Sie zuvor in den Tracker eingesetzt hatten. Der Tracker sendet als Antwort **begin ok**

Dieser Befehl initialisiert den Tracker neu. Alle aktiven Rufnummern und eigegebenen Befehle werden gelöscht !

#### <span id="page-4-2"></span>6.2 Passwort ändern

Eine SMS mit dem Inhalt: password+altes Passwort+Leerzeichen+neues Passwort wechselt das vorh. Passwort.

Beispiel: Um das Passwort von "123456" in "132465" zu ändern, senden Sie eine SMS: **password123456 132465** an den Tracker. Das Passwort muss immer 6 Stellen lang sein. Achtung: bei Wechsel des Passwortes notieren Sie sich dieses Passwort unbedingt, da ohne dieses Passwort keine Möglichkeit besteht den Tracker zu programmmieren. Das alte Passwort kann durch keinen Befehl reaktiviert werden!

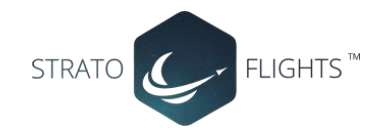

#### <span id="page-5-0"></span>6.3 Rufnummer autorisieren

Falls Sie eine SIM-Karte benutzen, die Sie evtl. schon vorher in Ihrem Handy eingesetzt haben ist es erforderlich, daß Sie Ihrem Tracker mitteilen an welche Mobilfunknummern der Tracker die Koordinaten senden darf, da ansonsten jeder Ihrer Kontakte der diese Nummer anwählt automatisch eine SMS-Rückmeldung mit den Koordinaten bekommt. Falls Sie eine neue Karte benutzen, deren Nummer noch nicht bekannt ist, können Sie für die allermeisten Funktionen auch auf eine Autorisierung der Rufnummern verzichten. Das hat den Vorteil, daß Sie von jedem Smartphone aus die Abfrage des Trackers vornehmen können – z.B. auch vom Smarthphone eines Bekannten. Voraussetzung ist, daß die Rufnummernunterdrückung vom anrufenden Handy ebenfalls deaktiviert ist ! Bei anonymen Anrufern weiß der Tracker nicht wohin er die Daten schicken soll.

Es können bis zu 5 Rufnummern autorisiert werden:

**Möglichkeit 1:** Rufen Sie den Tracker 10 Mal hintereinander an, um die Nummer zu autorisieren. **Möglichkeit 2:** Senden Sie eine SMS mit dem Inhalt: **admin+Passwort+Leerzeichen+Mobil-Rufnummer** um eine Nummer zu autorisieren. Alle Nummern müssen von dem Handy mit der ersten autorisierten Nummer nach der gleichen Vorgehensweise autorisiert werden. Der Tracker sendet bei erfolgreicher Anmeldung einer Rufnummer eine SMS mit dem Inhalt "admin ok!" zurück. Die Mobilfunknummer muss im folgenden Format hinterlegt werden: **Netzvorwahl+Rufnummer**, z.B. 01703323231. Die Nummer wird jedoch sinnvollerweise mit dem Ländercode (Deutschland: 49 – bzw. 0049 als Landesvorwahl) hinterlegt um den Tracker auch im Ausland zu erreichen, z.B. 00491703323231 (ohne Null vor der Netzvorwahl), bzw. im Format +491703323231

Kompletter Befehl als Beispiel mit Standardpasswort und Beispielrufnummer: **admin123456 01703323231** oder: **admin123456 00491703323231**

Um eine Nummer zu entfernen senden Sie eine SMS mit dem Inhalt **noadmin+Passwort+Leerzeichen+Mobil-Rufnummer** an den Tracker

#### Beispiel: **noadmin123456 00491703323231**

**Hinweis:** Der Tracker funktioniert auch ohne autorisierte Rufnummer, jedoch nur wenn die Sim-Karte im anrufenden Handy keine Rufnummernunterdrückung eingeschaltet hat (incognito). Der Tracker sendet dann die Daten an das Handy zurück, welches den Tracker angerufen hat. **Aber:** sobald eine Rufnummer im Tracker autorisiert wurde, gibt der Tracker nur Antwort an die autorisierten Rufnummern, fremde Rufnummern werden ignoriert

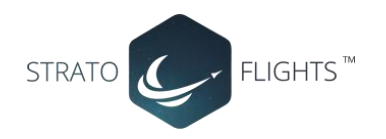

### <span id="page-6-0"></span>6.4 Einzelabfrage von Koordinaten

Um die derzeitigen Koordinaten des Trackers abzufragen wählen Sie einfach die Rufnummer des Trackers, bzw. die Rufnummer des im Trackers befindlichen SIM-Karte.

Der Tracker legt nach 3-4 Klingelzeichen automatisch auf und sendet eine SMS mit den Koordinaten zurück. Dieses Verfahren hat gegenüber der Abfrage über einen SMS-Befehl den Vorteil, daß auf Anruferseite keine Kosten entstehen, da der Tracker den Anruf ja nicht annimmt. Es entstehen lediglich Kosten für die Rücksendung der Koordinaten per SMS.

Den Google-Mapps Link brauchen Sie bei einem Smartphone nur noch anzutippen und im Browser des Smarthphones öffnen zu lassen.

Falls Sie noch ein einfaches Handy ohne Browser benutzen, tragen Sie die Daten manuell ein, wie im Anschluß beschrieben.

#### **Beispiel:**

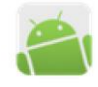

CDSI lat:49.94085 long:7.39680 speed:000.0 T:06/24/13 04:01 http://maps.google.com/maps?f=q&q=49.94085  $.7.396808z = 16$ Heute, 22:01

#### **Erklärung:**

**GPS !** (damit wird angezeigt, daß die Daten per GPS empfangen wurden) **lat:** (= Latitude = Breitengrad) **long:** (=Longitude = Längengrad) **speed:** (=Geschwindigkeit, hier: 0.00) **T: 06/24/13** (= aktuelles Datum im Format Monat/Tag/Jahr) **04:01** (=aktuelle Uhrzeit)

Darunter sind die aktuellen Koordinaten als Google-Maps link zusammengefasst. Dieser Link kann wie zuvor erwähnt bei einem Smartphone angetippt und im Browser des Smartphones geöffnet werden.

#### **Manuelle Eintragung der Koordinaten:**

Google

49.940633 007.396633

Sie können bei Bedarf die Koordinaten auch per Hand auf Ihrem PC in Google Maps eingeben. Tippen Sie hierfür zuerst die Zahl hinter "lat" für den Breitengrad, gefolgt von einem Leerzeichen, und dann die Zahl hinter "long" für den Längengrad ein. Beachten Sie hierbei unbedingt, daß die Kommastelle als Punkt eingetragen werden muss ! (http://maps.google.de)

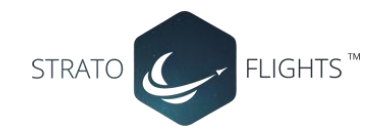

#### **Ermittlung der Koordinaten über das Handy-Funknetz:**

Falls derzeit keine GPS-Verbindung besteht, versucht die Tracker die die aktuellen Koordinaten über die Funkzellen des Handynetzes zu ermitteln. Die Meldung sieht dann ungefähr so aus:

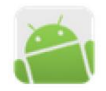

GSM! http://earth.gps-online.org.cn:7888/gm.aspx?lac =376&cid=34646&mcc=262&mnc=003&imei=3 53327023357395&Gtime=120101080300 Heute, 22:09

**GSM !** damit wird angezeigt, daß die aktuellen Koordinaten nicht per GPS sondern über die Funkzellen des Handynetzes ermittelt wurden. Das geschieht automatisch, wenn der Tracker die Daten nicht per GPS ermitteln konnte, z.B. wenn das Fahrzeug in einer Garage steht. Beachten sie hierbei, daß diese Daten bei weitem nicht so genau sind wie die per GPS ermittelten Koordinaten. In dichter besiedelten Regionen und Städten ist die Ermittlung der Koordinaten noch bis auf 50 – 100m genau, auf dem Land befinden sich weniger Funkzellen und die Ermittlung der Koordinaten kann bis mehrere hundert Meter abweichen!

Jedoch ist es im Notfall immer besser etwas ungenauere Daten zu erhalten als überhaupt keine!

Darunter wird ein Link angezeigt, der genau wie der per GPS ermittelte Link nur angetippt werden muss. Es öffnet sich eine Seite auf einem ausländischen Server, der die ermittelten Koordinaten auf einer Karte anzeigt. Laut Hersteller wird in manchen Regionen diese Art der Koordinatenermittlung nicht gestattet und unterdrückt. Bei unseren Tests mit einer Aldi-Prepaid-Karte funktionierten die Koordinaten jedoch einwandfrei.

#### <span id="page-7-0"></span>6.5 automatische Standortabfrage (auto tracking):

Senden Sie eine SMS: **t030s005n+Passwort** zu dem Tracker. Der Tracker sendet nun alle 30 Sekunden seine Informationen, 5x insgesamt. **(s:Sekunden, m: minute, h: Stunde, n: Anzahl)**

Beispiel mit Standardpasswort 123456: **t030s005n123456** oder: Tracker soll jede Minute 1x die Koordinaten durchgeben, 8 x insgesamt: **t001m008n123456**

Die Zahlen müssen 3 Stellen haben und dürfen den Wert 255 nicht überschreiten. Soll keine Anzahlbegrenzung festgelegt werden wählen Sie für den Wert n: **\*\*\***, also z.B. "t030s\*\*\*n+Passwort" sendet alle 30 Sekunden die Informationen bis zum Widerruf der Funktion.

Der kleinste Zeitintervall ist 5 Sekunden!

**Löschen der Funktion:** Senden Sie eine SMS mit dem Inhalt **notn+Passwort** Beispiel mit Standardpasswort 123456: **notn123456**

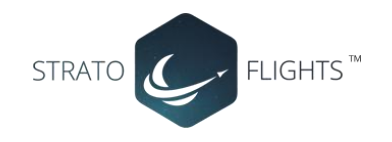

#### <span id="page-8-0"></span>6.6 Geräuschüberwachung

Der Tracker bietet außer dem normalen Tracking noch die Möglichkeit, die Umgebung auf Geräusche oder Stimmen zu überwachen. Beachten Sie hierbei, daß die Überwachung von Stimmen, bzw. das Abhören von Gesprächen ohne das Wissen der überwachten Personen illegal ist!

Umschalten des Trackers vom Tracking Modus auf Geräusch-Überwachungsmodus: Senden Sie eine SMS an den Tracker mit dem Inhalt: **monitor+passwort,** also als Beispiel mit Standardpasswort: **monitor123456**

Der Tracker antwortet mit: **monitor ok**

Beim nächsten Anruf des Trackers sendet der Tracker keine Koordinaten mehr zurück, sondern nimmt nach 2 Klingelzeichen ab und beginnt mit der Audioübertragung!

Umschalten des Trackers zurück auf den Tracking-Modus:

Senden Sie eine SMS mit dem Inhalt: **tracker+passwort**, also: **tracker123456** Der Tracker sendet anschließend bei Anruf wieder die Koordinaten.

### <span id="page-8-1"></span>6.7 Geo-Zaun (unsichtbarer, virtueller Zaun)

Setzt einen unsichtbaren Zaun um ein Gebiet. Dieses Gebiet wird mit 2 Breitengraden und 2 Längengraden eingegrenzt. Die erste Angabe setzt den linken oberen Punkt eines virtuellen Zaunes, die zweite Angabe setzt den rechten unteren Punkt des Zaunes.

Voraussetzung ist, dass sich der Tracker bereits 10 Minuten in dem virtuell einzuzäunenden Gebiet

befindet. Sobald nach aktiver Funktion dieses Gebiet verlassen wird, sendet der Tracker alle 3 Minuten eine SMS mit dem Inhalt: **stockade!+Geo-Info**

Aktivieren der Funktion:

#### **stockade+passwort+Leerzeichen+latitude,longitude;latitude,longitude**

#### Deaktivieren der Funktion: **nonstockade+passwort**

Um die Koordinaten herauszufinden, um die Sie den Zaun legen möchten besuchen Sie z.B. die folgende Seite:

#### http://www.gorissen.info/Pierre/maps/googleMapLocationv3.php

Zoomen Sie dort die Karte auf die gewünschte Größe auf und klicken auf den gewünschten Punkt in der Karte, welcher als obere linke Ecke des Geozaunes geplant ist. Die Koordinaten werden ihnen in den Feldern rechts oben angezeigt. Diese können Sie dann in den Befehl für latitude,longitude übernehmen. Analog hierzu suchen Sie anschließend den unteren rechten Punkt des Geozaunes.

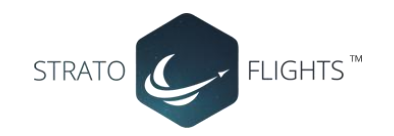

#### <span id="page-9-0"></span>6.8 Bewegungssensor (move alarm)

Diese Funktion überwacht den Tracker auf Bewegung, das heißt auf Änderungen der Koordinaten. Sollte eine Änderung der Koordinaten registriert werden, schlägt der Tracker Alarm mit der Meldung: **move!+Koordinaten**

Diese Meldung wird erst nach ein paar Minuten gesendet, da es ansonsten durch geringe Abweichungen zu Fehlalarmen kommen kann.

Außerdem muss sich der Tracker zum Zeitpunkt der Aktivierung dieses Befehls bereits 10Min an der festgelegten Stelle befinden.

Aktivieren der Funktion: Senden Sie eine SMS an den Tracker mit der Nachricht: **move+Passwort** – Beispiel: **move123456** – der Tracker antwortet mit **move OK !**

Deaktivieren der Funktion: Senden Sie eine SMS an den Tracker mit der Nachricht: **nomove+Passwort** – Beispiel: **nomove123456**

#### <span id="page-9-1"></span>6.9 Rüttelsensor (Shock sensor alarm)

Der Tracker verfügt über einen Rüttelsensor, der entgegen dem Bewegungsalarm nicht auf eine Veränderung der Position bzw. der Koordinaten achtet, sondern auf Erschütterungen reagiert. Der Tracker sendet bei Auslösung eine Nachricht: **Sensor alarm + Koordinaten**

Aktivieren der Funktion: **shock+Passwort** – Beispiel: **shock123456** Deaktivieren der Funktion: **noshock+Passwort** – Beispiel: **noshock123456**

#### <span id="page-9-2"></span>6.10 Geschwindigkeits-Alarm

Die Funktion überwacht den Tracker auf die Überschreitung einer bestimmten Geschwindigkeit, z.B. wenn Sie Ihre LKWs auf eine Geschwindigkeitsüberschreitung überwachen möchten. Aktivieren der Funktion: Senden Sie eine SMS an den Tracker mit der Nachricht: **speed+Passwort+Leer+Geschwindigkeitslimit**

Beispiel: **speed123456 065** (für ein Geschwindigkeitslimit von 65 km/h), oder sonstige gewünschte Geschwindigkeitsüberwachung – die Eingabe muss jedoch 3 Stellen betragen, z.B. 080 für 80 km/h.

Achtung: die Mindestgeschwindigkeit sollte jedoch 50 km/h betragen um Fehler auszuschließen. Der Tracker überwacht die Geschwindigkeit im Abstand von 10 Minuten ! Deaktivieren der Funktion: SMS mit Inhalt: **nospeed+Passwort** – z.B. **nospeed123456**

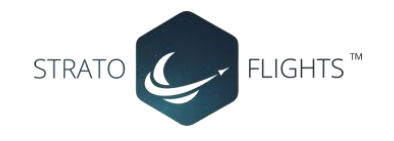

#### <span id="page-10-0"></span>6.11 Imei-Nummer ermitteln

Senden Sie eine SMS mit dem Befehl: **imei+Passwort** – Bsp.: **imei123456**

#### <span id="page-10-1"></span>6.12 SOS Taste

Drücken Sie bei Bedarf die SOS-Taste für mind. 3 Sekunden. Der Tracker sendet die Nachricht **help me !+Koordinaten** an alle autorisierten Mobilfunknummern. Diese Meldung wird im Abstand von je 3 Minuten wiederholt. Die Funktion wird deaktiviert, sobald eine der autorisierten Mobilfunknummern eine SMS mit dem Inhalt **help me!** an den Tracker zurücksendet.

#### <span id="page-10-2"></span>6.13 Zeitzone einstellen

Der Tracker überträgt in jeder SMS Datum und Uhrzeit. Da es auf der ganzen Welt unterschiedliche Zeitzonen gibt (basierend auf GMT), muss dem Tracker die richtige Zeitzone mitgeteilt werden um die korrekte Zeit zu empfangen.

Befehl: **time+Leer+zone+Passwort+Leer+Zeitzone** (in Deutschland 2) Beispiel: **time zone123456 2**

#### <span id="page-10-3"></span>6.14 Datenspeicher

Um eine lückenlose Positionsermittlung zu gewährleisten verfügt der Tracker über die Möglichkeit GPS-Koordinaten auf einer Mini-SD-Speicherkarte abzuspeichern. Bei Verlust der GPRS -Verbindung oder des GSM Signals kann später auf diese Daten zugegriffen und so die Route des Trackers nachvollzogen werden. Die SD-Speicherkarte befindet sich nicht im Lieferumfang und muss, falls diese Funktion genutzt werden soll gesondert erworben werden. Die Speicherkarte (bis max. 32GB) wird wie weiter oben unter Punkt 3.1 beschrieben unterhalb der SIM-Karte eingesetzt.

#### **Daten in einer bestimmten Anzahl und einem festgelegten Zeitabstand abspeichern:** Befehl als Beispiel: **save030s005n+Passwort** – Beispiel: **save030s005n123456**

Bedeutung: **save**=**abspeichern**. **030s** bedeutet, daß die Daten alle 30 Sekunden abgespeichert werden. Anstelle **s** für Sekunden kann hier auch **m** für Minuten oder **h** für Stunden eingetragen werden – **001h** würde bedeuten, daß die Daten jede Stunde abgepeichert werden. **005n** bedeutet, daß die Daten 5x abgespeichert werden. Das heißt bei dem oben genannten Befehl, daß 5mal hintereinander alle 30 Sekunden die GPS Daten gespeichert werden. Der Befehl **save002m025n123456** würde die Koordinaten alle 2 Minuten 25x hintereinander abspeichern.

#### **Daten in einem festgelegten Zeitabstand ständig abspeichern:**

senden Sie eine SMS: **save030s\*\*\*n+Passwort** – Beispiel: **save030s\*\*\*n123456** Anstelle der 030s für den Zeitabstand von 30 Sekunden kann auch hier ein beliebiger Zeitabstand

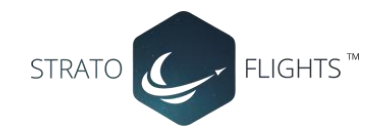

mit s (Sekunden), m (Minuten) oder h (Stunden) definiert werden, wie z.B. **save050m\*\*\*n123456**

**Funktion stoppen und Daten löschen:**

um die Koordinaten von der SD-Karte zu löschen und die Funktion zu stoppen geben Sie folgenden Befehl ein: **clear+Passwort** – Beispiel bei Standardpasswort: **clear123456** Der Tracker antwortet mit **clear OK**

#### **Daten aus Datenspeicher laden:**

um Koordinaten aus dem Datenspeicher zu laden, sollte sich der Tracker sinnvollerweise im GPRS Modus befinden um die Daten direkt auf einer Plattform darzustellen.

Geben Sie **load+Passwort** ein – Beispiel mit Standardpasswort: **load123456** um die aktuellen Daten aus dem Datenspeicher abzurufen.

Um die Daten eines bestimmten Tages abzufragen können Sie das gewünschte Datum mit eingeben im Format Jahr Monat Tag: **load+Passwort+Leer+Datum (Jahr+Monat+Tag)**

Beispiel: Befehl mit Standardpasswort und als Beispiel für das Datum 17.07.2012: **load123456 20120717**

#### <span id="page-11-0"></span>6.15 Batterie Alarm

Wenn die Spannung der Batterie auf 3.7 Volt absinkt, sendet der Tracker im Abstand von 3 Minuten eine Nachricht mit dem Inhalt: **low battery + Koordinaten**

#### <span id="page-11-1"></span>6.16 Status überprüfen

Mit dem Befehl **check+Passwort –** Beispiel mit Standardpasswort: **check123456** sendet der Tracker eine Rückantwort mit Status von GPRS – Signalstärke, Empfang von GPS, GPRS und Batteriestärke:

**GSM: 100% GPS: OK/NO GPRS: ON/OFF battery: 100%**

#### <span id="page-11-2"></span>6.17 Tracker zwischen SMS-Modus und GPRS-Modus umschalten

Standardmäßig befindet sich der Tracker im SMS-Modus. Um den Tracker in den GPRS-Modus umzuschalten senden Sie eine SMS mit dem Befehl: **GPRS+Passwort** – Beispiel mit Standardpasswort: **GPRS123456**

Um den Tracker wieder zurück in den SMS-Modus zu schalten senden Sie eine SMS mit dem Befehl:

**SMS+Passwort** – Beispiel mit Standardpasswort: **SMS123456**

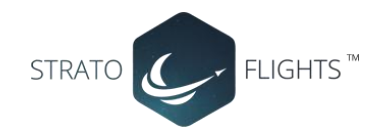

#### <span id="page-12-0"></span>6.18 Übermittlung der Daten per GPRS

Eine Übermittlung der Daten im GPRS-Modus ist z.B. sinnvoll, falls eine häufige Abfrage des Trackerstandortes erforderlich ist. Die anfallenden Kosten sind hierbei viel geringer als bei einer Übermittlung über SMS, da die Daten über den Internettarif des Mobilfunkanbieters abgerechnet werden und die meisten Mobilfunkprovider die benutzte Datenmenge abrechnen. Die entstehenden Kosten bei GPRS-Abfrage betragen daher nur einen Bruchteil einer SMS.

Der Tracker muss hierfür jedoch mit einigen Angaben konfiguriert werden. Beachten Sie, daß der Einsatz einer Trackingplattform meist mit monatlichen Kosten verbunden ist.

**Hinweis:** der Hersteller der GPS-Tracker stellt uns gegen Gebühr ein Internetportal zur Verfügung. Für 50,- Eur einmalige Zahlung schalten wie Ihnen einen Zugang frei. Der Zugang hat eine Nutzungsdauer von 2 Jahren und kann dann jeweils für 30,- Eur / Jahr verlängert werden.

Ein Demozugang der Tracking Plattform finden Sie hier: http://new.gps-online.org/login.do?request\_locale=en\_US User Name: ali1003270 Password: 000000 Code: vom Feld rechts übernehmen => ENTER

#### **Tracker für GPRS-Übertragung vorbereiten:**

Die nachfolgende Beschreibung bezieht sich als Beispiel auf eine SIM-Karte von ALDI (Aldi Talk). Diese Konfiguration wurde von uns getestet und funktioniert einwandfrei. Wenn Sie eine andere SIM-Karte einsetzen, ändern Sie die jeweiligen Einstellungen einfach ab. Die Daten erhalten Sie von der Internetseite des jeweiligen Mobilfunkanbieters.

**a) Tracker zurücksetzen und neu initialisieren:** Befehl: **begin+Passwort** Beispiel: **begin123456**

#### **b) Funktion des Trackers überprüfen:**

rufen Sie den Tracker an. Nach wenigen Klingelzeichen sollte der Tracker selbstständig auflegen und anschließend die Koordinaten wie weiter oben beschrieben an Sie zurücksenden.

#### **c) APN festlegen**

APN Aldi Talk: wap.eplus.de Befehl: **apn+Passwort+Leer+APN** Beispiel: **apn123456 wap.eplus.de**

**d) APN User ID und APN Passwort** Beispiel ALDI-Talk: **APN user ID: eplus APN Passwort: wap**

(Hinweis: es soll Anbieter geben, bei denen keine user ID und APN-Passwort erforderlich ist. Lassen Sie in diesem Fall diesen Befehl einfach aus)

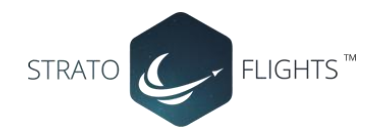

Befehl User-ID: **apnuser+Passwort+Leer+APN User ID+Leer+APN Passwort** Beispiel Aldi Talk Karte: **apnuser123456 eplus wap**

#### **d) Tracker in den GPRS-Modus setzen:**

#### Befehl: **GPRS+Passwort**

#### Beispiel: **GPRS123456**

**Hinweis:** zum zurücksetzen des Trackes in den SMS-Modus senden Sie den Befehl SMS123456

#### **e) IP-Adresse und Port eingeben**

Dem Tracker muss die Ziel-IP und die Portnummer der Tracking-Plattform mitgeteilt werden. Befehl: **adminip+Passwort+Leer+Ziel IP-Adresse+Leer+Port** Beispiel: **adminip123456 80.19.32.15 1002**

**Hinweis:** ersetzen Sie die IP-Adresse und den Port durch die tatsächlichen Daten Ihrer Tracking-Plattform

#### **f) Automatische Übermittlung festlegen (auto tracking):**

Falls der Tracker seine Daten automatisch übermitteln soll, können Sie dies über den nachfolgenden Befehl einstellen.

Beachten Sie jedoch, daß die Kosten je nach Aktualisierungsrate steigen.

Falls Sie den Tracker nur ab und zu abfragen möchten, können Sie dies auch im GPRS-Modus über einen einfachen Anfruf realisieren. Beim Anruf entstehen keine Kosten, da der Tracker selbstständig auflegt. Die Daten werden über GPRS an die Tracking Plattform gesendet und dort selbstständig aktualisiert. Über eine einfache Prepaid Karte kann bei diesem Verfahren über mehrere Monate hinweg mit ein paar Eur eine Abfrage realisiert werden.

Befehl für automatische Abfrage: **t030s\*\*\*n+Passwort** Beispiel: **t030s\*\*\*n123456**

Bei diesem Beispiel sendet der Tracker seine Daten im Intervall von 30 Sekunden, ohne Limit für die Anzahl der Übermittlungen.

Um einen anderen Interval einzustellen ändern Sie die Zahl 030 entsprechend ab wie unter Punkt 6.5 beschrieben.

Befehl für automatische Aktualisierung löschen: **notn+Passwort,** Beispiel: **notn123456**

**Diese Einstellungen können Sie für eine beliebige Plattform oder unseren Plattformzugang nutzen.**

## <span id="page-13-0"></span>7 Fehler und Lösungen

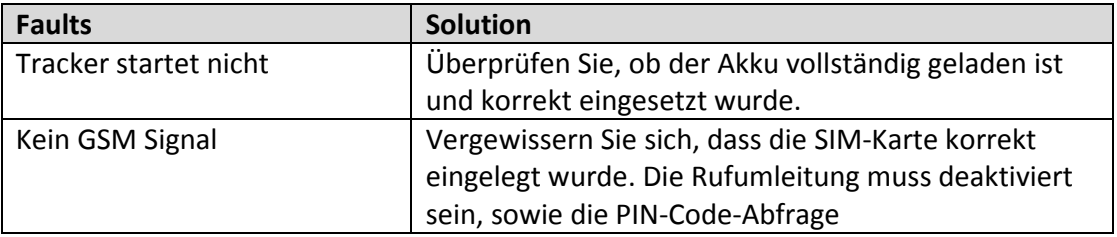

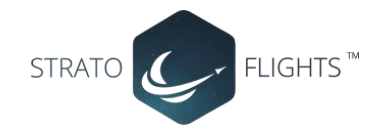

## **Wir wünschen einen guten Flug.**

## **Jeder braucht ein Abenteuer!**

**www.stratoflights.com/tutorial**

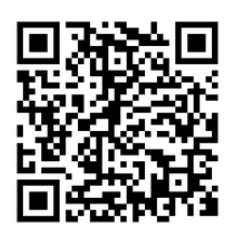

Note: Diese Anleitung wurde in Kooperation mit securtech24.de erstellt.